## **DoorPad** Tutorial creazione chiavi

Istruzioni per creazione Fast Pin e Digital Key

*(Prima di tutto assicurarsi di aver installato la applicazione «ARKADIA DOORPAD MANAGER» e di aver associato correttamente DoorPad allo smartphone)*

 $\sum_{\land \text{RKADI}}$ 

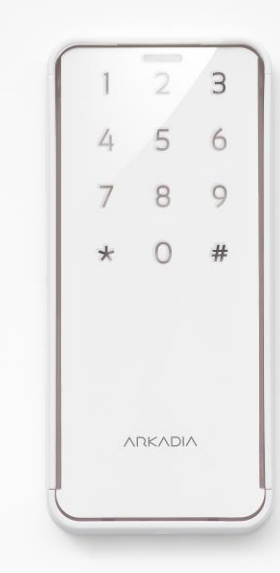

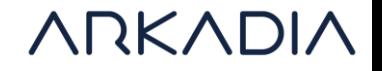

## Creazione di un Fast Pin (codice OTP di 9 cifre digitabili)

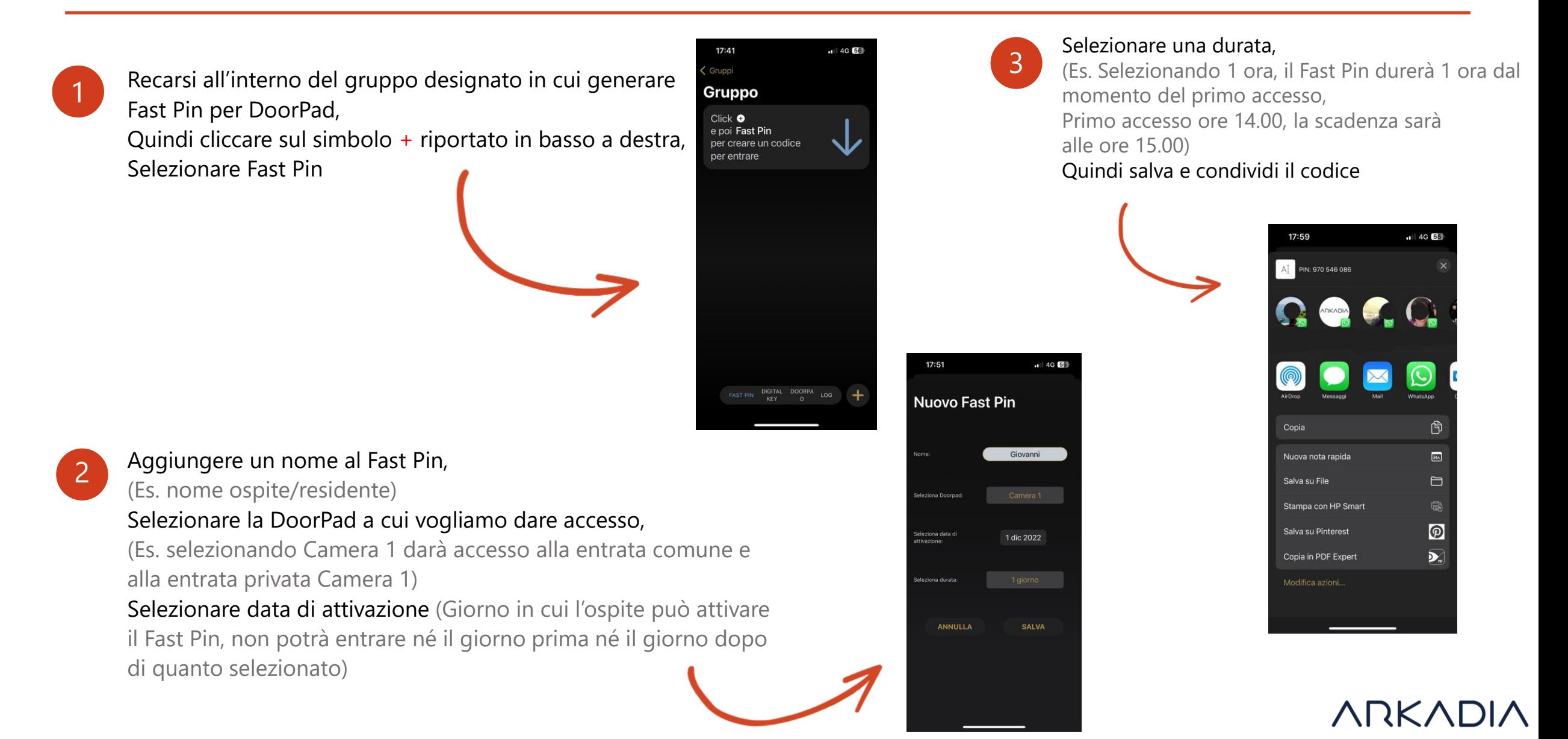

## Creazione di una Digital Key (Acceso tramite app Doorpad verde)

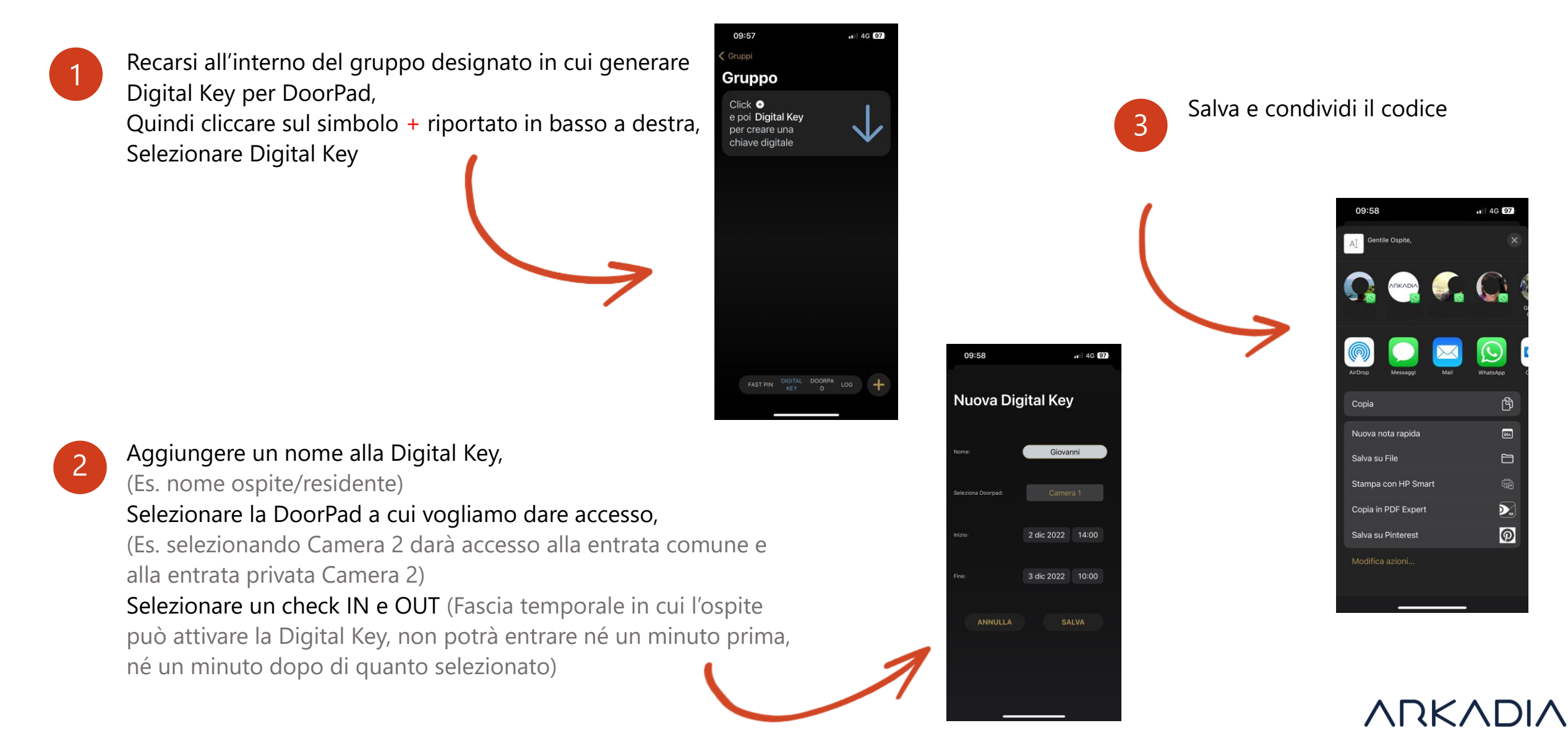

## Consigli su cosa fare e non fare quando l'ospite non riesce ad entrare

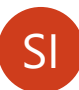

Azioni da compiere:

-Controllare se la chiave inviata è corretta o meno dal menù Fast Pin/Digital Key nell'applicazione master, Controllare in particolare; Selezione corretta del giorno di attivazione Selezione corretta di DoorPad a cui è abilitato l'accesso

-Verificare la presenza o meno di una spia led ROSSA fissa su DoorPad, (Led rosso fisso=Errore indicante la perdita dell'ora di DoorPad, probabilmente a seguito di alimentazione assente per svariate ore)

-Creare un'altra chiave e dare all'ospite entrambi i metodi di accesso (Fast Pin/Digital Key)

Per ripristinare l'ora ed abilitare l'accesso agli ospiti è necessario creare una service key attraverso il «+» nel menù ed utilizzarla per aprire DoorPad. (E' possibile inviarla al cliente come chiave digitale)

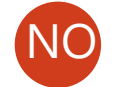

Azioni da non compiere:

-In ogni situazione è altamente sconsigliato fornire il PIN master all'ospite, in questo caso l'ospite potrà entrare in tutte le stanze fino a che il PIN master non verrà cambiato

>

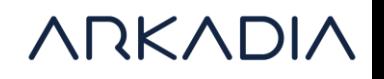